**PGL.SET**

Copyright © 1995 Soft-Logik Publishing Corporation

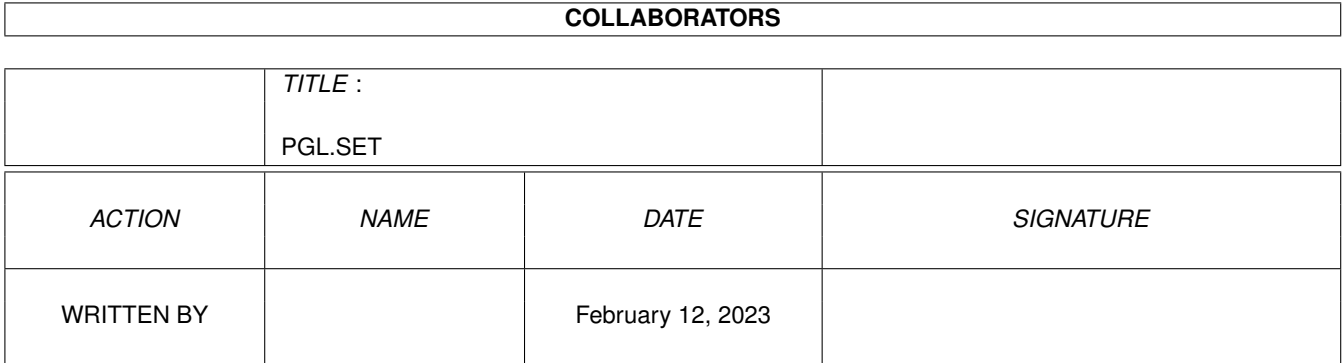

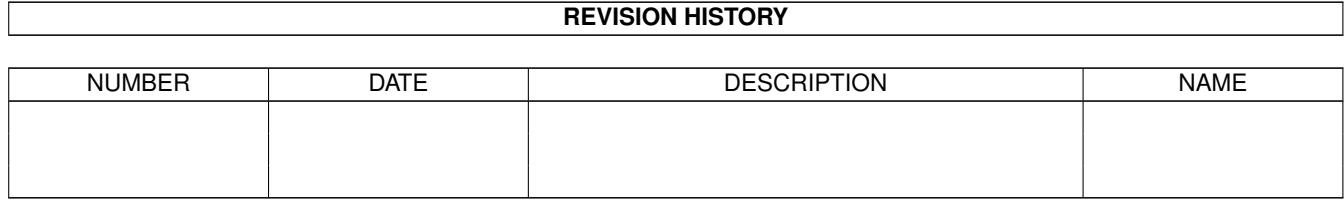

# **Contents**

#### [1](#page-4-0) PGL.SET 1

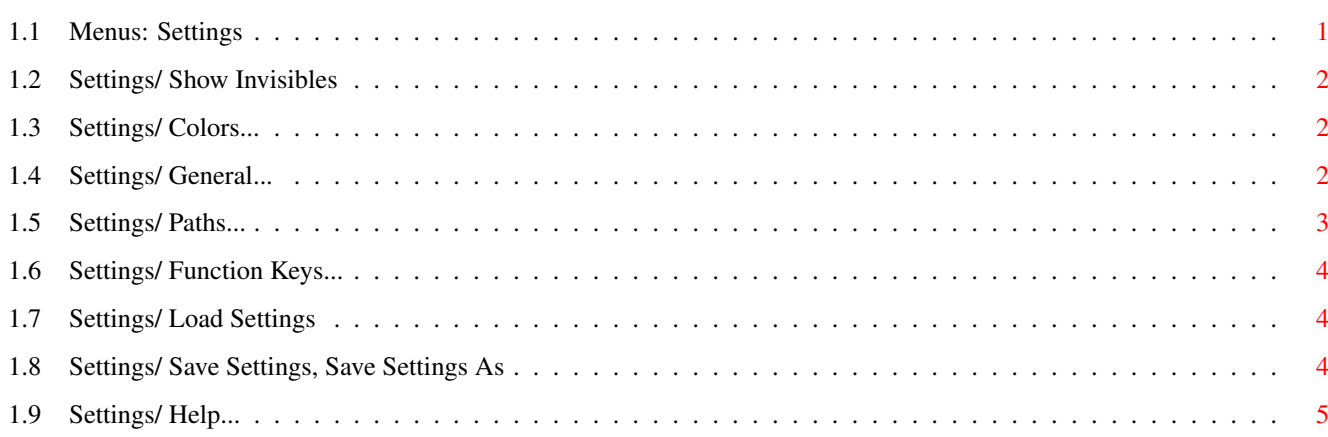

# <span id="page-4-0"></span>**Chapter 1**

# **PGL.SET**

# <span id="page-4-1"></span>**1.1 Menus: Settings**

Settings:

```
Show Invisibles?
Display symbols for non-text characters.
Colors...
 Set the interface colors.
General...
Set miscellaneous program preferences.
Paths...
 Set the default paths for files.
Function Keys...
 Set ARexx macros and text strings to the function keys.
Load Settings...
Load settings from a preferences file.
Save Settings
 Save settings to the PageLiner.Prefs file.
Save Settings As...
 Save settings to a file.
Help...
 Access this AmigaGuide help system.
```
### <span id="page-5-0"></span>**1.2 Settings/ Show Invisibles**

Settings/ Show Invisibles...

When the Show Invisibles command has a checkmark beside it in the menu, symbols will be shown for tabs, spaces and ends of paragraphs. The symbols to use can be set with the General command.

This command does not affect the text article or the way it will be print.

# <span id="page-5-1"></span>**1.3 Settings/ Colors...**

Settings/ Colors...

This command allows you to pick which colors to use for various parts of the PageLiner interface. The colors available are the basic four interface colors which are set with the Sys:Prefs/Palette utility.

When you choose the Colors command, the Color Preferences requester will open.

Color Preferences Description

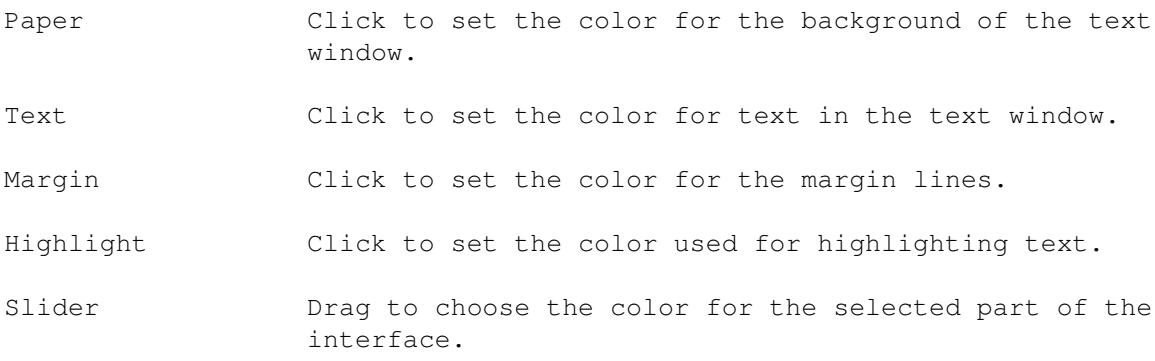

# <span id="page-5-2"></span>**1.4 Settings/ General...**

Settings/ General...

This command sets window and cursor defaults. When you choose the General command, the General Preferences requester will open.

General Preferences Description

- Cursor Width Drag the slider to set the width of the insertion point cursor in pixels.
- Flash Rate Drag the slider to set the insertion point flash speed. Set this to 0 to stop it from flashing.

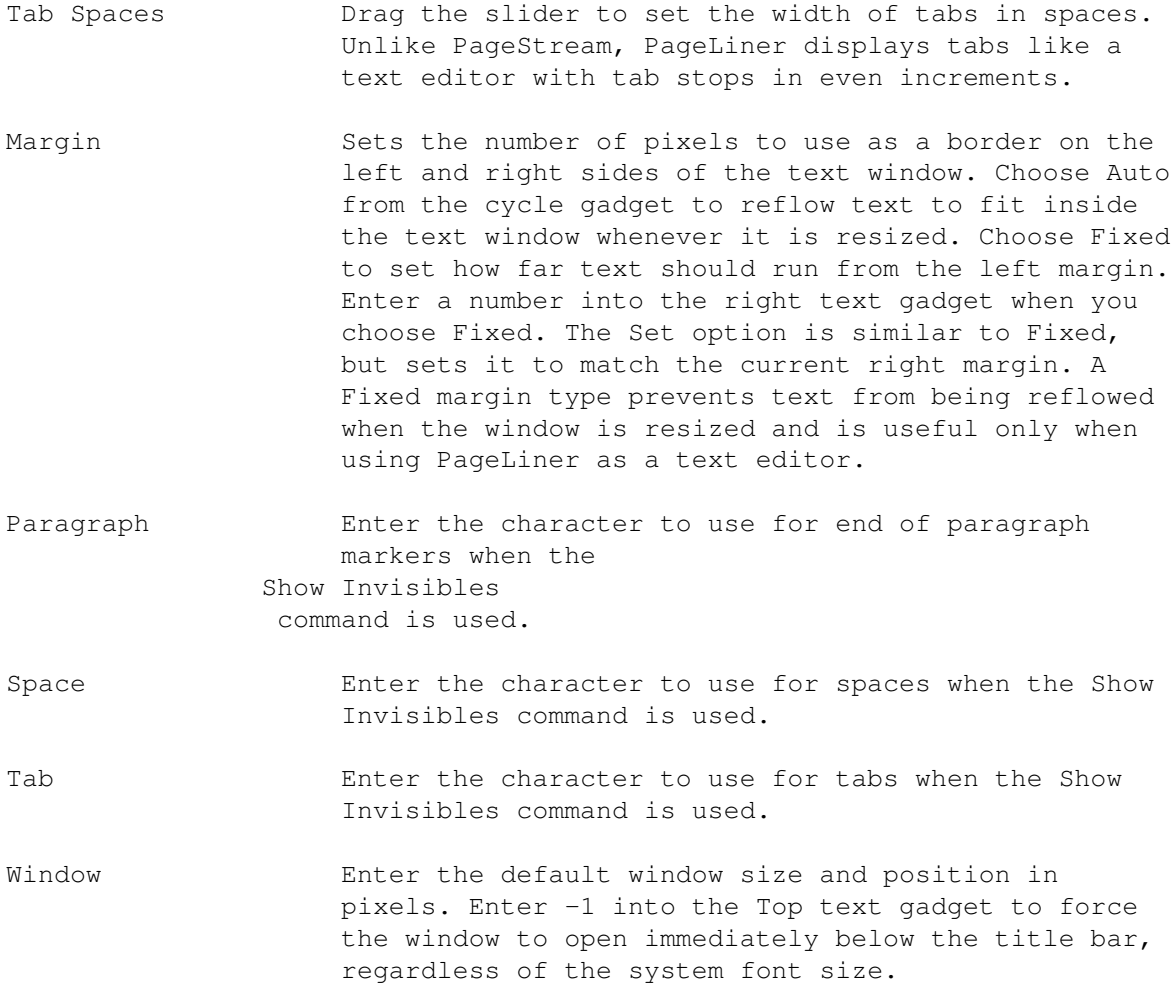

# <span id="page-6-0"></span>**1.5 Settings/ Paths...**

Settings/ Paths...

This command sets the default directory paths for text files and the spelling dictionaries. When you choose the Paths command, the Path Preferences requester will open.

Path Preferences Description

- Text Enter the default directory for opening and saving text article files.
- Spell Enter the directory for the dictionary files. This should be usually be set to SoftLogik:Engines.

Note that both of the path text gadgets has a Browse (?) gadget to its right. Click on this to open a file requester to choose the path, rather than typing it.

## <span id="page-7-0"></span>**1.6 Settings/ Function Keys...**

Settings/ Function Keys...

This command assigns text strings and external ARexx macros to the ten function keys. When you press a function key to which a text string is assigned, the text string will be inserted at the insertion point. When you press a function key to which an ARexx macro is assigned, the macro will be executed.

Function Key Preferences Description

Cycle gadgets Choose ARexx to assign an external ARexx macro to a function key. Choose Text to assign a text string to a function key.

Text gadgets Enter a text string or the name and path of an ARexx macro, as appropriate.

Note that each of the text gadgets has a Browse (?) gadget to its right. Click on this when ARexx is selected from the related cycle gadget to open a file requester to select an ARexx macro, rather than typing its name and path.

### <span id="page-7-1"></span>**1.7 Settings/ Load Settings**

Settings/ Load Settings

This command opens a file requester to select a settings file to load. Loading a settings file replaces the current program settings with those in the settings file.

The PageLiner.prefs settings file is loaded automatically when you start PageLiner. It is created or modified by choosing the Save Settings command.

# <span id="page-7-2"></span>**1.8 Settings/ Save Settings, Save Settings As**

Settings/ Save Settings, Save Settings As

These commands save the current program settings to a preferences file. The Save Settings As command opens a file requester to enter a filename and path for the settings file. The Save Settings command saves the settings directly to the PageStream3:PageLiner.prefs file without opening a file requester. Saved preferences files can be opened later with the

> Load Settings command.

# <span id="page-8-0"></span>**1.9 Settings/ Help...**

This command displays this help system.